**AutoCAD Download For Windows**

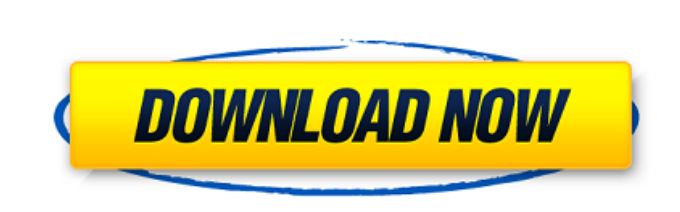

**AutoCAD Free [Win/Mac]**

One of the most powerful tools of the software, is the layer management. Multiple layers of geometry can be placed on top of each other, and the interface can allow them to be edited separately, or all simultaneously. It also offers four views: Flat, 3D Wireframe, 3D Hidden and isometric. There are also many custom options, such as texture and animation, and many other features that make it easy to manage and create various complex designs. Pros – Easily import and export files, including DXF, DWG and DGN files. – Consistent with industry-standard file formats that allow the users of different programs to read and edit your design.  $-$ Consistent with industry-standard file formats that allow the users of different programs to read and edit your design. Very accurate Drafting and Simple Drawing. – Auto-complete feature to provide completed objects – Some control over axis limits, and scale points – Other drawing capabilities – Integration with most operating systems and platforms. – Updated for all the latest version of AutoCAD Crack For Windows. – Consistent with industry-standard file formats that allow the users of different programs to read and edit your design.  $-$ Auto-complete feature to provide completed objects – Some control over axis limits, and scale points – Other drawing capabilities – Integration with most operating systems and platforms. Updated for all the latest version of AutoCAD. Powerful Dynamic Layer Management – Powerful Dynamic Layer Management – Uses the underlying drawing objects to create and manage layers – Uses the underlying drawing objects to create and manage layers Uses the underlying drawing objects to create and manage layers Allows many aspects to be controlled at once – Allows many aspects to be controlled at once Allows users to navigate the layers and groups created – Allows users to navigate the layers and groups created Dynamic properties for the layer. Allows you to set the properties for the current objects in the layer – Allows you to set the properties for the current objects in the layer Allows you to set the properties for the layer as a whole – Allows you to set the properties for the layer as a whole Allows you to display objects on the current layer and other layers at the same time. Allows you to display objects on the current layer and other layers at the same time. Allows you to quickly select specific layers – Allows you to quickly select specific layers Allows you to select several objects

**AutoCAD Crack+**

Geometry, one of AutoCAD's basic features, is customizable through scripting. More than 60 languages are currently available. Geometric features AutoCAD can import and export the following geometric features: Lines Planes 3D points 2D points Triangles Quadrilaterals Cubes Polygons Surfaces (e.g. cylinders and cones) User interfaces AutoCAD includes three distinct user interfaces. They are: CAD DWG CAD CAD is the name of the screen (a window) where a user views and edits AutoCAD drawings. The CAD user interface allows you to view 2D or 3D drawings, work with other drawings, perform various drawing functions and edit objects. The CAD interface features the following areas: New Work Space Reference Drawing Space Preferences References Drawing Space Drawing Space is where drawings are created and saved. The interface features the following areas: Layers Drawings are saved as 2D layers or 3D layers. Layers are based on your computer's operating system. For example, if you're running Windows 7, AutoCAD will save a

drawing as a single layered file (a.DWG). To set up a new layer, choose Properties>Layers>New Layer. Objects Objects (lines, arcs, circles, polylines, splines, etc.) are objects drawn on a drawing. Objects can be scaled, moved, rotated, edited and printed. Objects can also be grouped to easily manipulate them. The following are functions available for objects: Objects Objects are the components of drawings (e.g. lines, arcs, circles, polylines, splines, etc.). They can be scaled, moved, rotated, edited and printed. The following are functions available for objects: Elements Elements are the properties of objects. The following are functions available for objects: Views Views are created to help view a drawing at various angles. The following are functions available for views: Printing Printing is the ability to print a drawing. The following are functions available for printing: Creating and editing drawings Creating a new drawing and editing existing drawings are the primary activities performed in the CAD user interface a1d647c40b

I don't know if it's the hint from Compiz or the old card? (I have an NV11 in this laptop). Any idea? Edit: BTW I've upgraded to bumblebee 0.2 from 0.1 Edit 2: Could be it has to do with the NV11, what kind of card does it use? Last edited by amx-dynamo on Tue May 07, 2012 4:11 am, edited 1 time in total. Take one of the power profiles to the maximum level. Turn on your computer. Click the power button. Nothing should happen. If it does then the power profile may be stuck at one level. See if that makes a difference. This is a combination of the two suggestions: I was using DPM in the previous version of bumblebee, then updated to the current version and now I have the same problem. What I also noticed is that in DPM I can't get a power profile to be set to any level but the maximum. What I've done is to turn the 'Automatically Switch to Profile' option to 'No Switch', then turn the 'Profiles' setting to 'Normal' and set the 'Switch to...' setting to 'Never'. I've looked in /etc/bluetooth/org.bluez.conf and in /etc/default/bluetooth and there's nothing interesting there. Could it be that the way the gpu is being switched doesn't work properly, but the kms is being used? Yay! Have to admit I'm not very up to date with any of these things. I've never used the key as a feature, but in this case, you might have to do that. It's part of the -offline.c that should be used in the xorg.conf and xorg.conf.nvidia-per-card file that is generated. On the NVidia site, for the video card you are using, there is a number of tables that can be downloaded. I believe these contain information on how to deal with dual display. You may also look in /usr/share/doc/nvidia-current for documentation on the installation of the driver and using the card. I did notice that when I had run DPM it would list two sessions. One was what I was using, and one was the one

**What's New in the AutoCAD?**

Import and mark up your PDFs without touching your computer. AutoCAD is the first CAD software to natively read and mark up PDF files. Markups are saved and can be recalled later in the drawing to insert in a variety of ways. (video: 8:15 min.) Markup Assist: Save time when editing your drawings. Compare your drawings side by side to make sure your changes are accurate. Scrub your drawing to find the exact location you want to change. (video: 1:35 min.) Automatically scroll when you scroll your drawing. Use Shift+Tab to scroll your drawing area or ZoomIn to zoom your drawing. You can now use the new ZoomOut feature to automatically zoom out to a comfortable viewing level. (video: 6:00 min.) Create and edit your drawings on the go. You can now install AutoCAD to your tablet and begin working immediately. (video: 7:00 min.) Master Drafting: Create large design assemblies faster. Your design can now have more than one drawing layer. The drawings will automatically be arranged on top of each other to provide you with greater control over how your drawing is seen on-screen. (video: 1:45 min.) View designs in your drawing. Instant feedback is available on every design feature and annotation to give you an instantaneous overview of your design. This helps you make quick and accurate design changes. (video: 5:00 min.) Match tool: Locate, find, and correct matching elements automatically. Use the Match tool to easily find matching element type (line, circle, arrowhead, etc.) and connect them with a snap. You can now work directly from a selection of points. (video: 5:00 min.) Sweep tool: Discover new design possibilities on the fly. Use the Sweep tool to convert parts to strokes or to rearrange existing strokes. (video: 2:00 min.) Faster 2D drafting and 3D modeling: Reliable, precise and accurate: Generate new par icels more reliably and precisely. (video: 1:00 min.) Use incremental draft to smoothly zoom in and out of your drawing. (video: 2:45 min.) Convert a closed curve into a 3D shell. Navigate and trace your way through the 3D model while maintaining

Windows 7, 8, 8.1, 10 (64-bit) Mac OSX 10.5+ (64-bit) Processor: 2.0 GHz dual-core processor Memory: 4 GB RAM Graphics: DirectX 10-compatible graphics card with 1 GB of dedicated video memory and Pixel Shader 3.0 support DirectX: Version 10.0 Hard Drive: 30 GB available space Internet: Broadband Internet connection Sound Card: DirectX 10-compatible sound